# User Guide GUIDE TO PRE-TRADE VALIDATION SERVICE

# Relevant for: Derivatives (IDEM)

Issue 1.2 | 29 April 2021

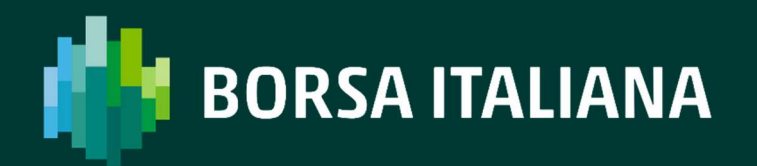

# **TABLE OF CONTENTS**

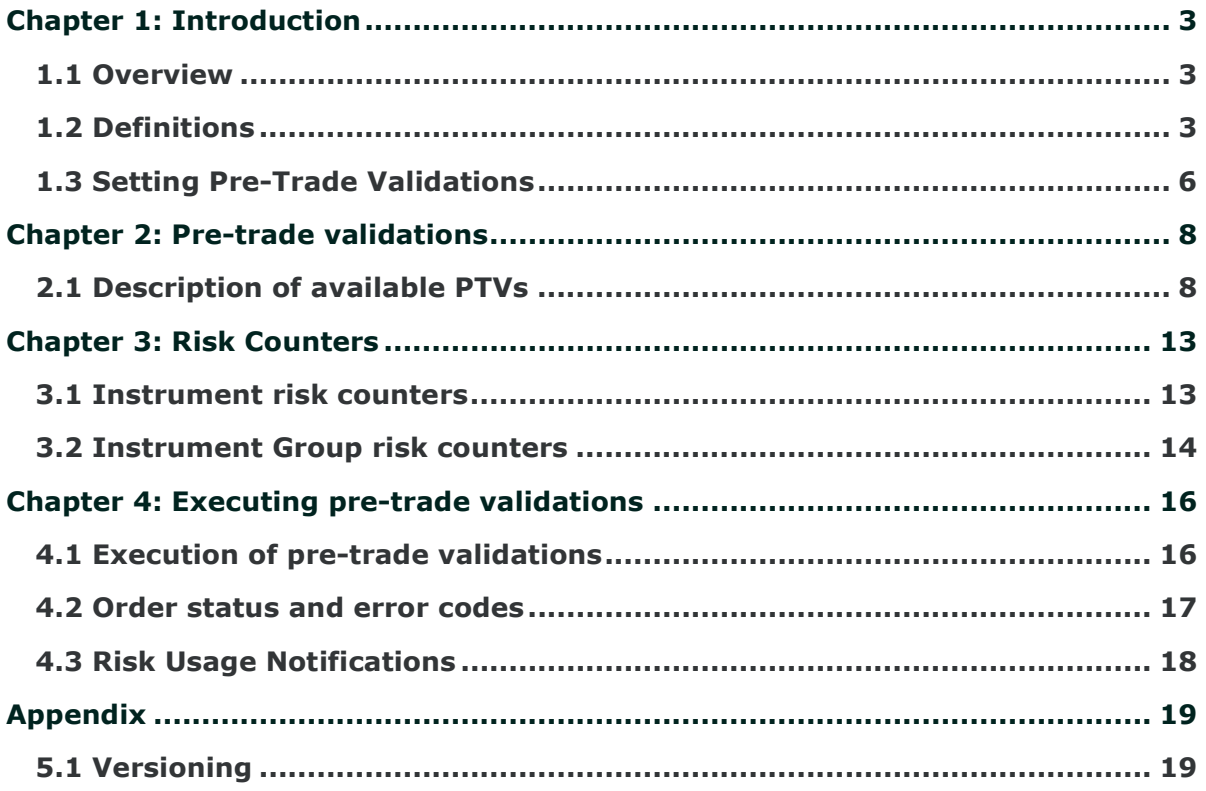

# CHAPTER 1: INTRODUCTION

# 1.1 Overview

The Pre-Trade Validation (PTV) functionality complements the risk control systems in place by IDEM Members to control order flow activity. In particular, PTV functionality provides an additional tool for:

- an IDEM Member to monitor the risk associated to its own trading activity;
- an IDEM Member offering Direct Market Access (DMA) to control the risk related to the trading activity of its DMA clients;
- a General Clearing Member (GCM), delegated by its NCM (which is an IDEM Member), to manage the cleared risk exposure generated by the trading activity of its NCM.

The PTV functionality is available for all products listed on IDEM via SOLA native APIs (SAIL). The PTV can be configured by a "Risk Manager" (for one of the purposes described above) to constrain the trading activity of its controlled "Managed Entity", in case of any breach of pre-defined thresholds as configured by the Risk Manager itself. Such constraints range from the cancellation of a single incoming order to the cancellation of all resting orders and quotes, as well as the possibility to disable TraderID(s), thereby preventing the Managed Entity from inserting or modifying any order or quote. This document provides an overview of the PTV functionality, including details of the different controls available for the users of this functionality.

# 1.2 Definitions

#### RISK MANAGER

The Risk Manager, identifying either an IDEM Member or its GCM (in case of delegated use), controls the level of risk determined respectively by the order flow of its own activity / its DMA clients' activity or by its NCM (as the case may be) trading products listed on IDEM. The PTV functionality allows the Risk Manager to set Risk Limit Thresholds for a Managed Entity, at the level of a specific Instrument Series or for an Instrument Group.

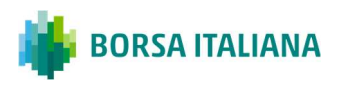

#### MANAGED ENTITY

The Managed Entity identifies either an entire Member Firm (defined by its Member ID), a single TraderID or a group of TraderIDs of the same Member Firm, which are subject to a common set of PTV controls as defined by the Risk Manager<sup>1</sup>.

The Managed Entity could be subject to PTV controls by more than one Risk Manager; in this case, the more stringent limits will apply.

#### RISK COUNTERS

Risk Counters are metrics calculated internally by the trading system and updated, as necessary, on order entry, modification and cancellation, and on trade execution. Risk Counters are compared with the respective Risk Limit Thresholds in order to control the level of risk accumulated by a Managed Entity. Risk Counters are always reset to zero before the start of a new trading day. A full description of the Risk Counters managed by the PTV functionality is provided in chapter 3.

#### RISK LIMIT

Thresholds Risk Limit Thresholds are the values, as defined by the Risk Manager, representing the maximum value that a Risk Counter can assume before triggering a predefined action that will limit the trading activity of the Managed Entity. A full description of the actions triggered by the breach of each Risk Limit Threshold is provided in the Section 6. Specific thresholds related to the Market Maker Quoting Protection (MMQP) functionality are referred to as "MMP Limits". For a full description of the MMQP and its related risk controls, please refer to the documents available on the Borsa Italiana's website.

#### PRE-TRADE VALIDATIONS (PTVS)

Pre-Trade Validations (PTVs) are the controls, executed on the SOLA trading system, which compare a Risk Counter to its related Risk Limit Threshold, and trigger a predefined action on the trading activity of the Managed Entity in case of breach of the relevant Risk Limit Threshold. The following Pre-Trade Validations are available in the PTV functionality:

- Max Order Quantity limit for orders and quotes;
- Max Order Quantity limit for orders to execute Negotiated Transactions (cross / bundled / third party orders);
- Max Notional Value limit for orders and quotes;
- Max Notional Value limit for orders to execute Negotiated Transactions (cross / bundled / third party orders);
- Price Collar limit for orders and quotes;

<sup>&</sup>lt;sup>1</sup> In case a Group of TraderIDs of the same Member Firm is configured in order to be subject to the same set of PTV controls, it is referred to as a "Trader Team". Moreover, it is also possible to configure a TraderID as responsible for a Trader Team (aka "Team Lead") and to which all the other TraderIDs will be referenced.

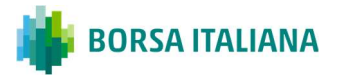

- Position limit on executed trades (net long / short position) during the day, expressed in quantity terms;
- Exposure limit on open orders (excluding quotes) plus executed trades (net long / short position) during the day, expressed in quantity terms;
- Access to the Kill Switch functionality (KS), allowing the Risk Manager to control the trading activity of its Managed Entity by i) removing all its resting orders / quotes, and ii) subject to a specific Risk Manager User configuration, disabling its TraderID(s), thus preventing the Managed Entity from entering or modifying any order / quote;
- Access to the Market Maker Quoting Protection (MMQP) functionality, allowing the Risk Manager to specifically control the Managed Entity's quoting activity based on bulk quotes.

#### RISK LIMIT USAGE

In order to provide real-time information on the level of risk accumulated by the Managed Entity, the PTV functionality disseminates messages related to the "usage" (expressed as a percentage of the related Risk Limit Thresholds as defined by its Risk Manager) of its Position and Exposure limits. Details regarding the available alerts and rules for the dissemination of Risk Limit Usage messages through the SOLA protocols are described in the Section 6.

#### ORDER

An Order means an offer to buy or sell a number of Contracts submitted to an order book. The minimum information content of an order includes: i) the instrument, ii) the quantity, iii) the price, iv) the dealing capacity (for own or customer account), v) the type of transaction (buy or sell) and vi) the market mechanism and validity types (aka "method of execution").

#### QUOTE

A quote means a bid(s) and/or offer(s) entered using the Bulk Quoting (BQ) functionality.

#### INSTRUMENT SERIES

A Instrument Series means a single tradable derivatives instrument, uniquely identified by an ISIN code and by an Instrument ID in the SOLA trading system.

#### INSTRUMENT GROUP

An Instrument Group means an ensemble of Instrument Series on the same underlying with the same delivery type (i.e. cash or physical delivery) and instrument type (i.e. futures or options).

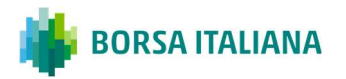

# 1.3 Setting Pre-Trade Validations

## 1.3.1 Obtaining access and testing of the PTV functionality

#### HOW TO GET ACCESS TO THE PTV FUNCTIONALITY

IDEM Members interested in the PTV functionality should contact their Technical Account Manager (TAM) to be enabled for Pre-Trade Validations. In particular, IDEM Member will be required to request a Risk Manager User ("RM")<sup>2</sup> via the Member Portal, by choosing among the following possible configurations:

- Risk Manager User requested for the IDEM Member itself a. without the possibility to disable TraderID(s), or b. with the possibility to disable TraderID(s)
- Risk Manager User delegated by the IDEM Member to its General Clearing Member (GCM) a. without the possibility to disable TraderID(s), or b. with the possibility to disable TraderID(s).
- In case of RM delegated use to GCM, once the request has been submitted via the Member Portal, in order to finalise related configurations, the IDEM Member will be also required to complete and provide via email to TAM team:
- a form to specify the GCM contact details to which send the RM credentials at configuration;
- a form to communicate (and update, if needed) the GCM contact details authorised to request the Service Desk team to re-activate a TraderID or a Group of TraderIDs previously disabled.

Moreover, via separate dedicated form, the IDEM Member can request the Service Desk team to reset credentials of a RM delegated to its GCM, by providing related GCM contact details to which send the new credentials. The TAM team will provide the relevant connectivity details to IDEM Members.

#### HOW TO TEST THE PTV FUNCTIONAL ITY

IDEM Members that are developing software via the SAIL gateway to manage the PTV functionality must certify their software in accordance with the LSEG Certification Policy described in the "IDEM - Guide to the Trading System" document before using the software in production. IDEM Members using an accredited ISV to manage Pre-Trade Validations will not be required to perform any certification test before using it in production since ISV will perform any certification test on their behalf. However, IDEM Members are strongly encouraged to test in the Customer Development Service (CDS) to ensure their systems and processes are functioning as expected. IDEM Members should contact TAM team to discuss software certification and testing.

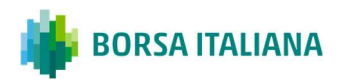

<sup>&</sup>lt;sup>2</sup> Each Member Firm might request 1 Risk Manager User.

## 1.3.2 Defining Managed Entities

Based on information provided by the IDEM Member, the TAM team will set up the Risk Manager and related Managed Entity. Configuration relevant to the Risk Manager and related Managed Entity will be effective from the first Trading Day after the changes are confirmed by the TAM team. It is responsibility of the Risk Manager to set up and manage the Pre-Trade Validations for each Managed Entity, and to inform the Managed Entity of the controls that have been applied to its trading activity. Independently of the activation of the PTV functionality, according to Borsa Italiana's Rules and related Instructions, IDEM Members are required to establish, maintain and enforce adequate systems and controls to prevent anomalous orders in terms of price, quantity, countervalue<sup>3</sup> and frequency.

## 1.3.3 How to set PTVs in SOLA

Once the required Managed Entity(ies) are configured, SOLA native APIs (SAIL) offer a set of dedicated messages to the Risk Manager in order to:

- define which PTVs must be executed for each Managed Entity;
- set up and update the related Risk Limit Thresholds;

configured thresholds can be updated in realtime, with immediate effect.

The following messages are available to define PTV limits in the SOLA native APIs (SAIL) and to get updates on Risk Limits usage:

- MK: message used to configure Risk Limit Thresholds;
- MQ: message used to configure MMP Limits.

For full details of the available SAIL messages implementing the PTV functionality, please refer to the SAIL Specification document available on Borsa Italiana's website.

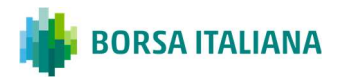

<sup>&</sup>lt;sup>3</sup> Effective from 3 January 2018.

# CHAPTER 2: PRE-TRADE VALIDATIONS

# 2.1 Description of available PTVs

This chapter describes the PTVs which are executed by the PTV functionality on incoming orders and/or quotes of a Managed Entity, according to the configurations and the Risk Limit Thresholds defined by the Risk Manager for each Managed Entity.

#### 2.1.1 Maximum Order Quantity limit for orders and quotes

The system allows the Risk Manager to specify a maximum quantity for orders and quotes inserted by each Managed Entity in the SOLA trading system<sup>4</sup>. In case the incoming order / quote has a quantity greater than the specified threshold, it will be automatically rejected<sup>5</sup>.

Relevant Risk Limit Thresholds: MaxOrderQuantity

#### 2.1.2 Maximum Order Quantity limit for orders to execute Negotiated Transactions (cross / bundled / third party orders)

The system allows the Risk Manager to specify a maximum quantity for order to execute Negotiated Transactions (i.e. cross / bundled / third party orders) inserted by each Managed Entity in the SOLA trading system. In case the incoming order falling in one of these categories has a quantity greater than the specified threshold, it will be automatically rejected.

Relevant Risk Limit Thresholds: Max Order Quantity for order to execute Negotiated Transactions (cross / bundled / third party orders)

<sup>&</sup>lt;sup>5</sup> Each quote in a bulk quote (BQ) message is individually validated. This means that, if a quote has a quantity and/or a notional value greater than the related specified threshold(s), it will be rejected while validation for all the other quotes in the BQ message will be carried on.

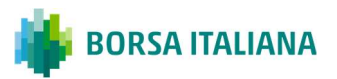

<sup>&</sup>lt;sup>4</sup> There are no Risk Counters associated to the Maximum Order Quantity / Notional Value limits, since they apply to a single incoming order / quote.

#### 2.1.3 Maximum Notional Value limit for orders and quotes<sup>6</sup>

The system allows the Risk Manager to specify a maximum notional value for orders and quotes inserted by each Managed Entity in the SOLA trading system<sup>2</sup>. In case the incoming order / quote has a notional value greater than the specified threshold, it will be automatically rejected<sup>3</sup>.

Relevant Risk Limit Thresholds: MaxOrderNotionalValue

#### 2.1.4 Maximum Notional Value limit for orders to execute Negotiated Transactions (cross / bundled / third party orders) $5$

The system allows the Risk Manager to specify a maximum notional value for order to execute Negotiated Transactions (i.e. cross / bundled / third party orders) inserted by each Managed Entity in the SOLA trading system. In case the incoming order falling in one of these categories has a notional value greater than the specified threshold, it will be automatically rejected.

Relevant Risk Limit Thresholds: MaxNotionalValue for order to execute Negotiated Transactions (cross / bundled / third party orders)

#### 2.1.5 Price Collar limit for orders and quotes

The system allows the Risk Manager to specify a set of price interval parameters at Instrument series level, in addition to Exchange-based dynamic price deviation controls, allowing to automatically reject orders and quotes inserted by each Managed Entity which are not meeting those parameters. In particular, for each Instrument series, the Risk Manager will be able to define a reference price and a maximum upward / downward divergence by this (expressed in percentage points).

Relevant Risk Limit Thresholds: HighLimitPrice and LowLimitPrice

- Stock options = Number of contracts \* Multiplier \* Strike price ii. for Commodity derivatives:

<sup>-</sup> AGREX futures = Number of contracts \* Multiplier \* Future price.

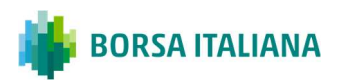

<sup>&</sup>lt;sup>6</sup> The Notional Value for orders and quotes is calculated according to the following formulas:

i. for Equity derivatives:

<sup>-</sup> Index futures (including index dividend futures) = Number of contracts \* Multiplier \* Future price

<sup>-</sup> Index options = Number of contracts \* Multiplier \* Strike price

<sup>-</sup> Stock futures (including stock dividend futures) = Number of contracts \* Multiplier \* Future price

<sup>-</sup> IDEX futures = Number of contracts \* Multiplier (different for each expiry) \* Future price

### 2.1.6 Position limits (on executed trades)

The system allows the Risk Manager to specify a set of limits to control the maximum position accumulated during the trading day by each Managed Entity on executed trades. On execution of a trade, in case the long / short position accumulated by the Managed Entity goes outside the specified thresholds, the system will remove all the booked orders (at the given granularity) on the relevant side of the order book and prevent any new order and quote from entering the system that could generate a further increase of the controlled long / short position. Thus, in case the MaxTradedLong threshold is breached, all resting buy orders are cancelled and no new buy orders can be inserted in the SOLA trading system. Please note that, as described above, Position limits are triggered only after the specified Risk Threholds have been passed.

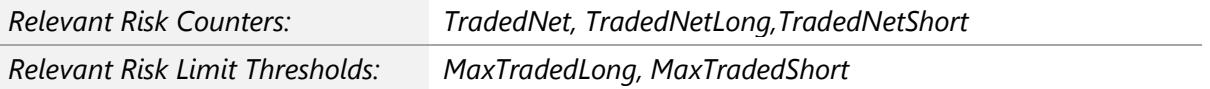

#### 2.1.7 Exposure limits (on open orders plus executed trades)

The system allows the Risk Manager to specify a set of limits to control the maximum exposure accumulated by each Managed Entity during the trading day, based on current open (unexecuted) orders<sup>7</sup> inserted in the SOLA trading system by the Managed Entity plus all executed trades. When a new order enters the market, in case the long / short exposure for the Managed Entity goes outside the specified thresholds, the incoming order is rejected.

Unexecuted quotes are not included in the calculation of Risk Counters for Exposure Limits. In order to control the quoting activity of the Managed Entity, please refer to the "Access to Market Maker Quoting Protection" in paragraph 2.1.10. Implied orders from strategies are not included in Risk Counters at Instrument Series granularity, while implied trades are taken into account (for full definitions and calculation rules of the Risk Counters, see chapter 3). Exposure Limits are strict limits in the sense that they are triggered to prevent the threshold value being surpassed.

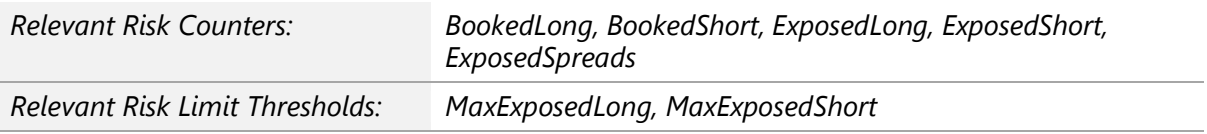

<sup>&</sup>lt;sup>7</sup> Quotes inserted by the Managed Entity are not taken into consideration for the Exposure Limit's calculation.

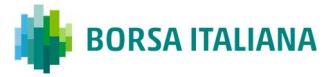

## 2.1.8 Granularity of Pre-Trade Validations

For each Managed Entity<sup>8</sup>, Pre-Trade Validations (with specific Risk Counters and dedicated Risk Limit Thresholds) can be configured at the level of:

- Instrument Series;
- Instrument Group.

PTVs for strategies are available at Instrument Group level only<sup>9</sup>. In case there are Maximum Order Quantity / Notional Value limits defined at both Instrument Series and Instrument Group level, the most restrictive limit will prevail.

#### 2.1.9 Access to Kill Switch functionality (KS)

By sending the Risk Master Switch (RT) message, the Kill Switch functionality (KS) allows the Risk Manager to:

- remove all resting orders (including orders to execute Negotiated Transactions) and quotes of the Managed Entity, and
- subject to a specific RM configuration, disable a TraderID or a predefined Group of TraderIDs, thus preventing the Managed Entity from entering or modifying any order or quote in the SOLA trading system.

Different configurations - with or without the possibility to disable TraderID(s) - can be selected in the Member Portal as specified in detail under paragraph 1.3.1. Following KS triggering:

- Marker Makers<sup>10</sup> will keep receiving real-time alarms related to their quoting obligations, if applicable, and
- the affected TraderID(s) can be re-activated by Borsa Italiana upon request of the Risk Manager.

Risk Managers are requested to note that:

● it is possible to request re-activation of disabled TraderID(s) only once per each trading day, by sending dedicated email from authorised contact details to Service Desk team;

<sup>10</sup> The term "Market Makers" refers to all different roles i.e. Mifid 2 Market Makers, Voluntary Market Makers and Specialists.

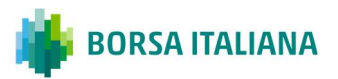

<sup>8</sup> As described in the definitions, a Managed Entity can be an entire Member Firm (defined by its MemberID) or a single TraderID or a group of TraderIDs belonging to the same Member Firm.

<sup>&</sup>lt;sup>9</sup> All Risk Spread counters are calculated at the level of the Instrument Group to which the legs belong to and not at the Strategy Group level. Multi Group Strategies are not included in Risk Spread counters.

 $\bullet$  re-activation of disabled TraderID(s) will be managed in duly and timely manner, although Borsa Italiana does not ensure that re-activation will occur within a specific timeframe.

Risk Managers are also requested to pay the necessary attention when triggering the KS functionality, in order to avoid situations likely to hinder orderly trading (for example, activating the aforementioned functionality close to the end of the auction phases).

## 2.1.10 Access to Market Maker Quoting Protection (MMQP)

The Risk Managers have the possibility to define the parameters of the "Market Maker Quoting Protection" (MMQP) available in SOLA for Market Makers (MM) in order to control the behaviour of their applications. Through the MMQP, the trading system can be instructed to delete all resting quotes in case, during a specified time interval, excessive trading activity against the Market Maker is taking place. For a full description of the MMQP and its related risk controls, please refer to the related documentation available on Borsa Italiana's website. Since the MMQP is available to both Market Makers and their Risk Managers, in case two sets of limits are applied to the same Managed Entity, the most restrictive configurations will apply. The following parameters can be configured by the Risk Manager:

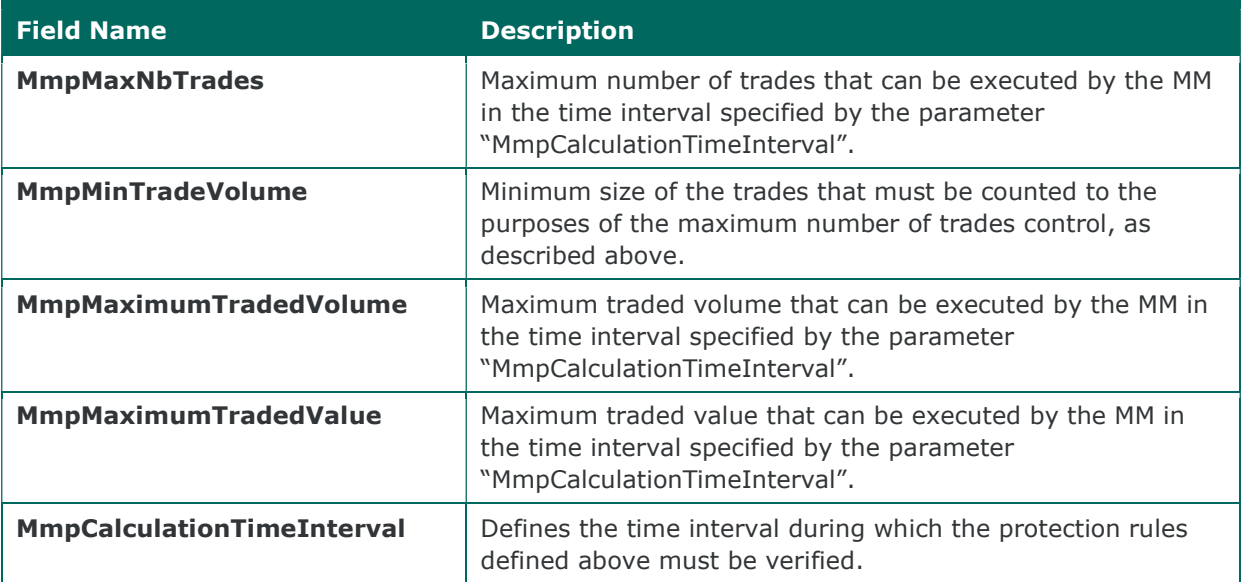

Please note that default values for the above parameters are also set at Exchange level. The Risk Manager must set values that are more stringent that the ones set by the Exchange, otherwise the requested modification will be rejected. For more information about the default values for the above parameters applied at Exchange level, please refer to related documentation available on Borsa Italiana's website. Please note as well that the Risk Manager is allowed to leave some values empty (in this case, the Exchange level will be applied by default).

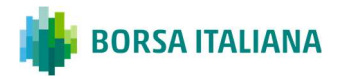

# CHAPTER 3: RISK COUNTERS

## 3.1 Instrument risk counters

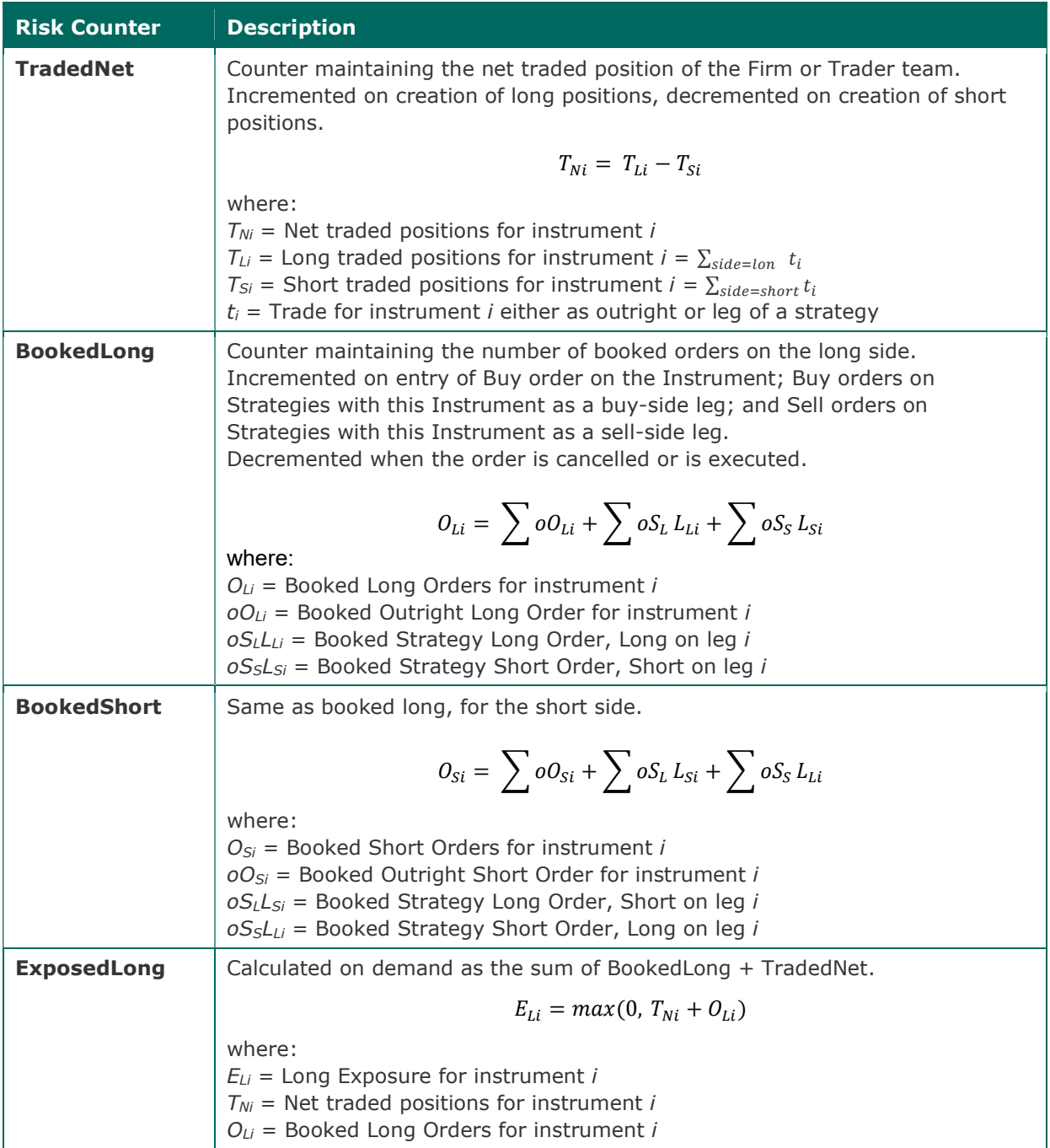

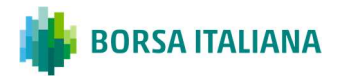

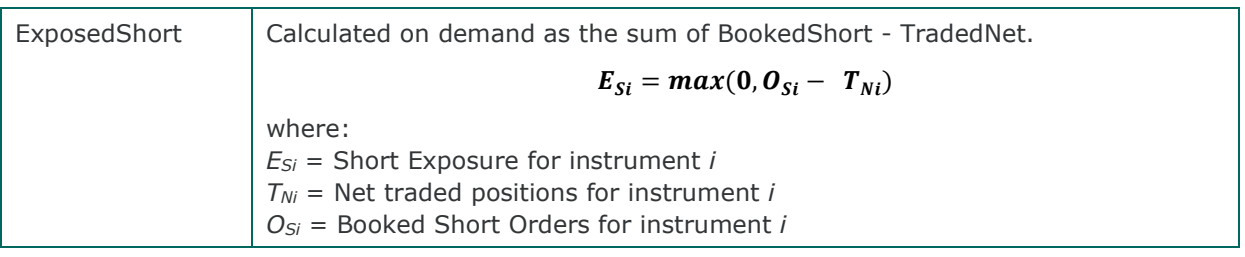

# 3.2 Instrument Group risk counters

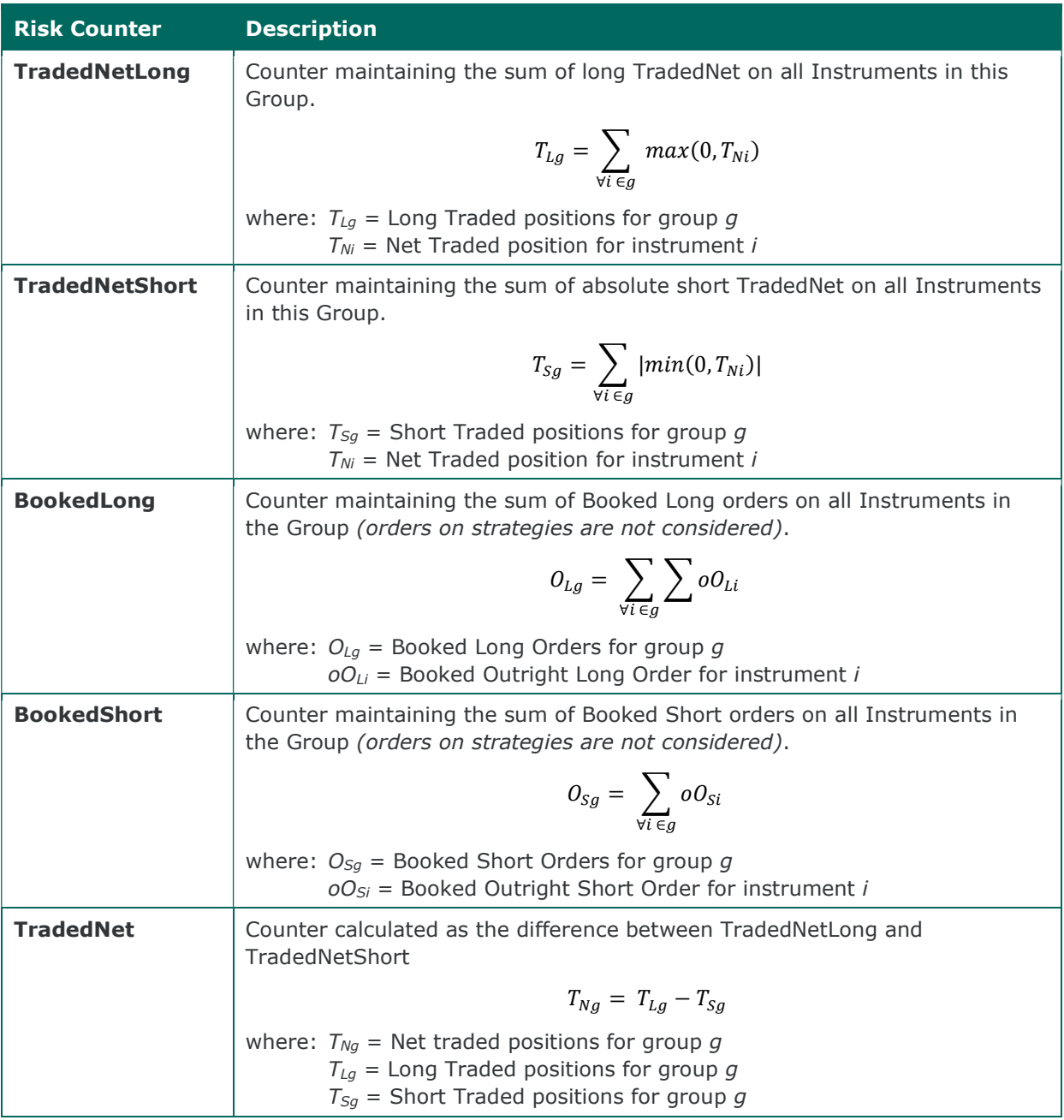

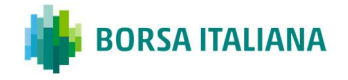

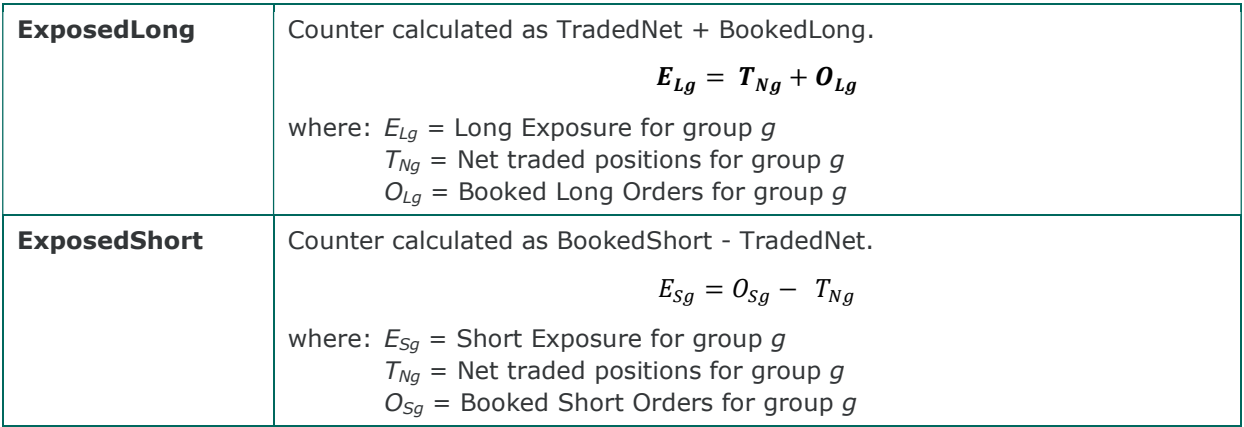

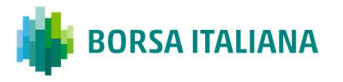

# CHAPTER 4: EXECUTING PRE-TRADE VALIDATIONS

## 4.1 Execution of pre-trade validations

Messages submitted to the SOLA trading system will pass through the PTV functionality before reaching the electronic order book. Pre-Trade Validations are specific to the orders and/or quotes inserted by the Managed Entity and are in addition to the standard Exchange-based controls in place at the Exchange level, which are implemented and enforced for all IDEM Members.

On order / quote reception, the following sequence of actions are performed by SOLA trading system:

- 1. check if any Position or Exposure limit for the relevant Managed Entity (on the relevant Group and / or Instrument) has been already reached:
	- in case the limit has been already reached, the incoming order / quote is rejected $11$ ;
- 2. check if Exchange-based controls are passed:
	- − in case Exchange-based controls are not passed, the incoming order / quote is rejected;
- 3. check if the Maximum Quantity and Notional Value limits for the relevant Managed Entity are breached (on the relevant Group and/or Instrument series):
	- − in case one of the above limits is breached, the incoming order / quote is rejected;
- 4. if the above validations are passed:
	- − apply Circuit Breaker to the incoming order / quote;
	- − apply Self Execution Prevention (SEP) to the incoming order / quote;
	- − if none of the two above controls requires cancellation of the incoming order / quote, the order / quote is directed to the order book;
- 5. before an incoming order / quote enters the order book, Exposure Limit counters are recalculated:
	- − if, following recalculation of the Risk Counters, an Exposure Limits is breached, the actions described under paragraph 2.1.7 are triggered, including rejection of the incoming order / quote;

<sup>&</sup>lt;sup>11</sup> Quotes are individually validated. For this reason, the rejection of a quote does not imply the whole BQ message to be rejected, and thus validations continue with the following quote(s) contained in the BQ message.

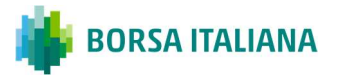

- 6. if the previous check is passed, the incoming order / quote reaches the order book. Should the incoming order / quote aggress the order book, generating one or more trades:
	- − the counters related to Position Limits are updated;
	- − if, following recalculation of the Risk Counters, a Position Limit is breached, the actions described under paragraph 2.1.6 are triggered;
- 7. Risk Usage Messages are disseminated to both the Risk Manager and the related Managed Entity.

Risk Counters are also updated (and the related actions executed, as described in chapter 3), in the following cases:

- − order / quote modifications and cancellations;
- − trade executions;
- − updates of the Risk Limit Thresholds by the Risk Manager.

## 4.2 Order status and error codes

Where a Risk Limit Threshold is breached, dedicated codes are disseminated by the SOLA native APIs (SAIL) to identify the reason of order rejection / cancellation. In the SAIL protocol, error codes are also disseminated in order to allow the Risk Manager to identify whether the relevant Pre-Trade Validation control has been breached at the Firm ID vs. Trader ID level, or at Instrument Group vs. Instrument Series level.

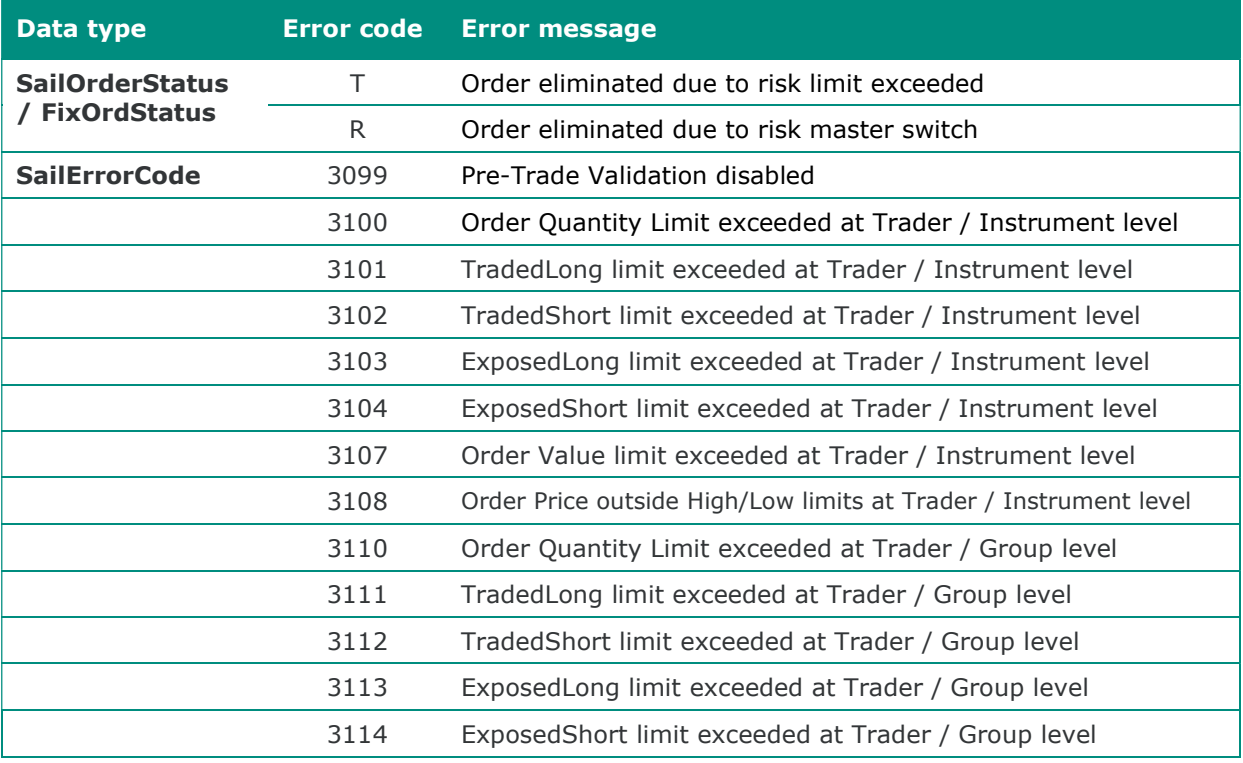

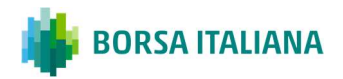

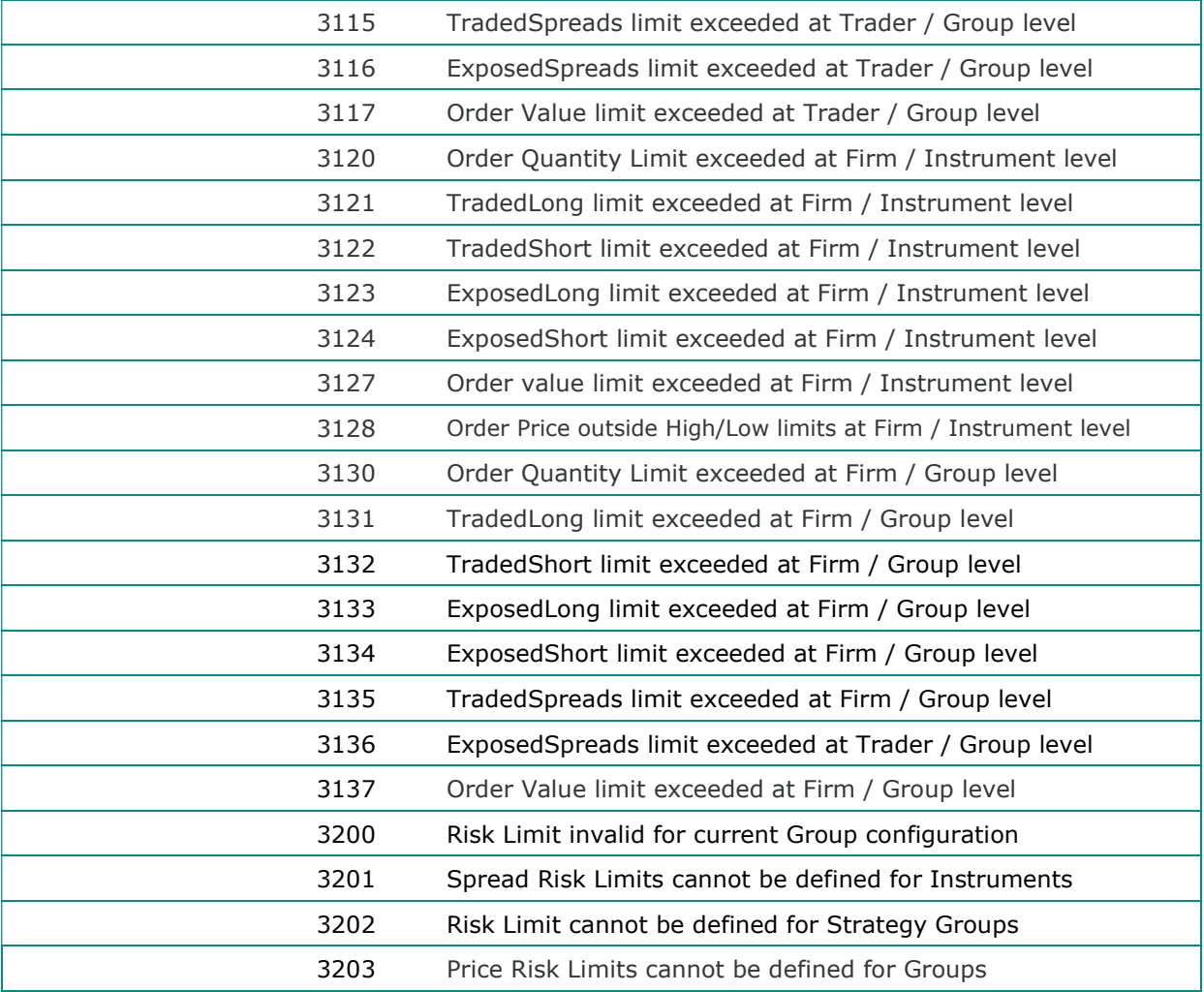

## 4.3 Risk Usage Notifications

Risk Usage Notification messages are sent following a recalculation of the Risk Counters, in order to alert both the Risk Manager and the related Managed Entity of the current usage level of the allowed Risk Limit Threshold by the Managed Entity itself. Exchange configuration of PTV functionality will result in alerts being disseminated when relevant Risk Limit Threshold has been "used" at 50%, 60%, 70% and further 10% intervals of its full value, as may be defined by the Risk Manager.

Risk Managers and related Managed Entity(ies) are required to subscribe to dedicated messages in the SOLA trading system for receiving these alerts. In particular, the MN message disseminates the percentage of a Risk Limit Threshold, when it exceeds certain pre-defined values at the system level.

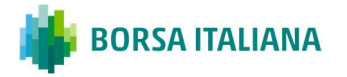

# APPENDIX

# 5.1 Versioning

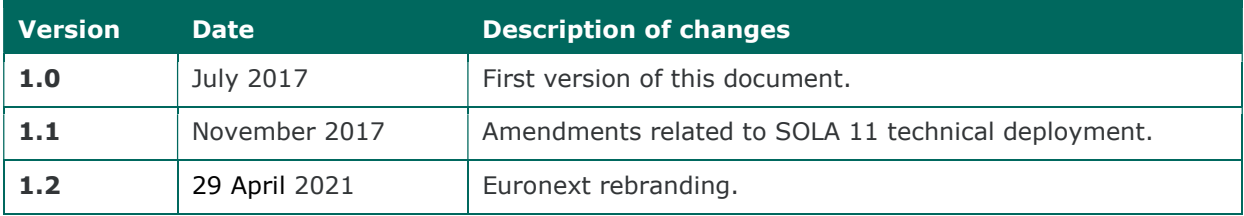

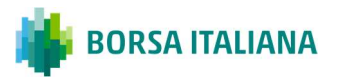

#### CONTACT

For further information on this document or to discuss usage of the PTV functionality, please refer to your Account Manager at IDEM market: **CONTACT**<br>
For further information on this document or to discuss usage of the PTV fund<br>
refer to your Account Manager at IDEM market:<br>
• telephone: +39 02724261<br>
• e-mail: BusDevE&D@borsaitaliana.it<br>
For more information CONTACT<br>For further information on this document or to discuss usage of the PTV function<br>refer to your Account Manager at IDEM market:<br>• telephone: +39 02724261<br>• e-mail: BusDevE&D@borsaitaliana.it<br>For more information on **CONTACT**<br>
For further information on this document or to discuss usage of the PTV functionality, prefer to your Account Manager at IDEM market:<br>
• telephone: +39 02724261<br>
• e-mail: BusDevE&D@borsaitaliana.it<br>
For more in **\TACT**<br>
+ ther information on this document or to discuss usage of the PTV functional<br>
o your Account Manager at IDEM market:<br>
|ephone: +39 02724261<br>
|endi: BusDevE&D@borsaitaliana.it<br>
|endiat: BusDevE&D@borsaitaliana.i √TACT<br>
+ er information on this document or to discuss usage of the PTV functional<br>
- e-mail: Clients-Services<br>
+ e-mail: Clients-Services@borsaitaliana.it<br>
- e-mail: Clients-Services@borsaitaliana.it<br>
- e-mail: Clients-S CONTACT<br>
For further information on this document or to discuss usage of the PTV funce<br>
refer to your Account Manager at IDEM market:<br>
• telephone: +39 02724261<br>
• e-mail: BusDevE&D@borsaitaliana.it<br>
For more information o **+ TACT**<br>
+ ther information on this document or to discuss usage of the PTV functional<br>
20800202026140020272201<br>
+ mail: BusDevE&D@borsaitaliana.it<br>
pre information on the technical set up, enablement and testing of the

- 
- 

For more information on the technical set up, enablement and testing of the PTV functionality, please contact:

- -
	-
- -
	-

#### Disclaimer

This publication is for information purposes only and is not a recommendation to engage in investment activities. This publication is provided "as is" without representation or warranty of any kind. Whilst all reasonable care has been taken to ensure the accuracy of the content, Euronext does not guarantee its accuracy or completeness. Euronext will not be held liable for any loss or damages of any nature ensuing from using, trusting or acting on information provided. No information set out or referred to in this publication shall form the basis of any contract. The creation of rights and obligations in respect of financial products that are traded on the exchanges operated by Euronext's subsidiaries shall depend solely on the applicable rules of the market operator. All proprietary rights and interest in or connected with this publication shall vest in Euronext. No part of it may be redistributed or reproduced in any form without the prior written permission of Euronext. Euronext disclaims any duty to update this information. Euronext refers to Euronext N.V. and its affiliates. Information regarding trademarks and intellectual property rights of Euronext is located at www.euronext.com/terms-use.

© 2021, Euronext N.V. - All rights reserved

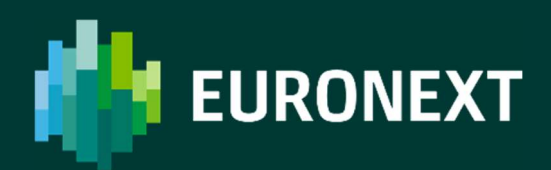

borsaitaliana.it